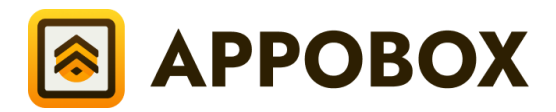

# Руководство пользователя и функциональные возможности

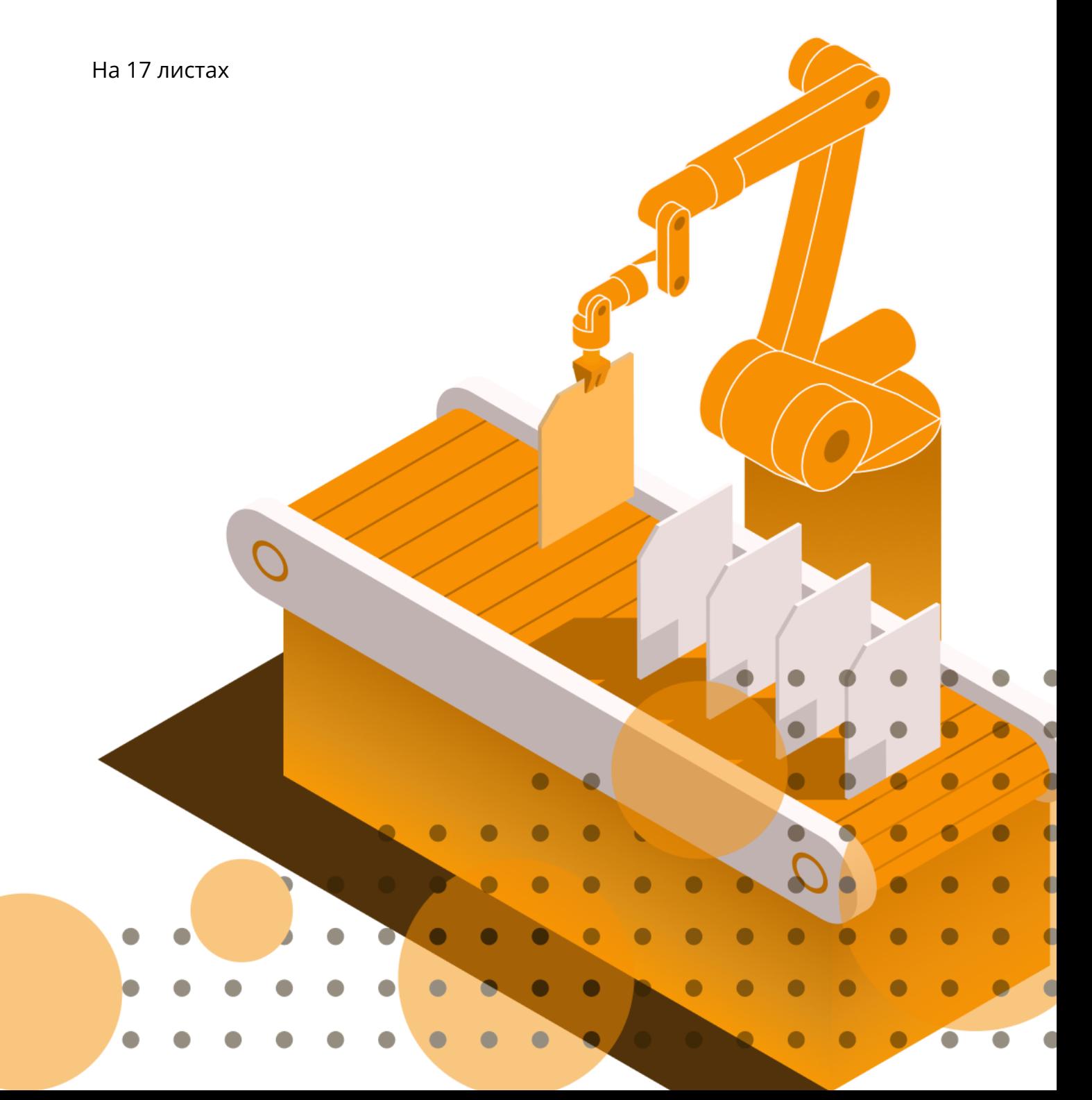

# <span id="page-1-0"></span>Оглавление

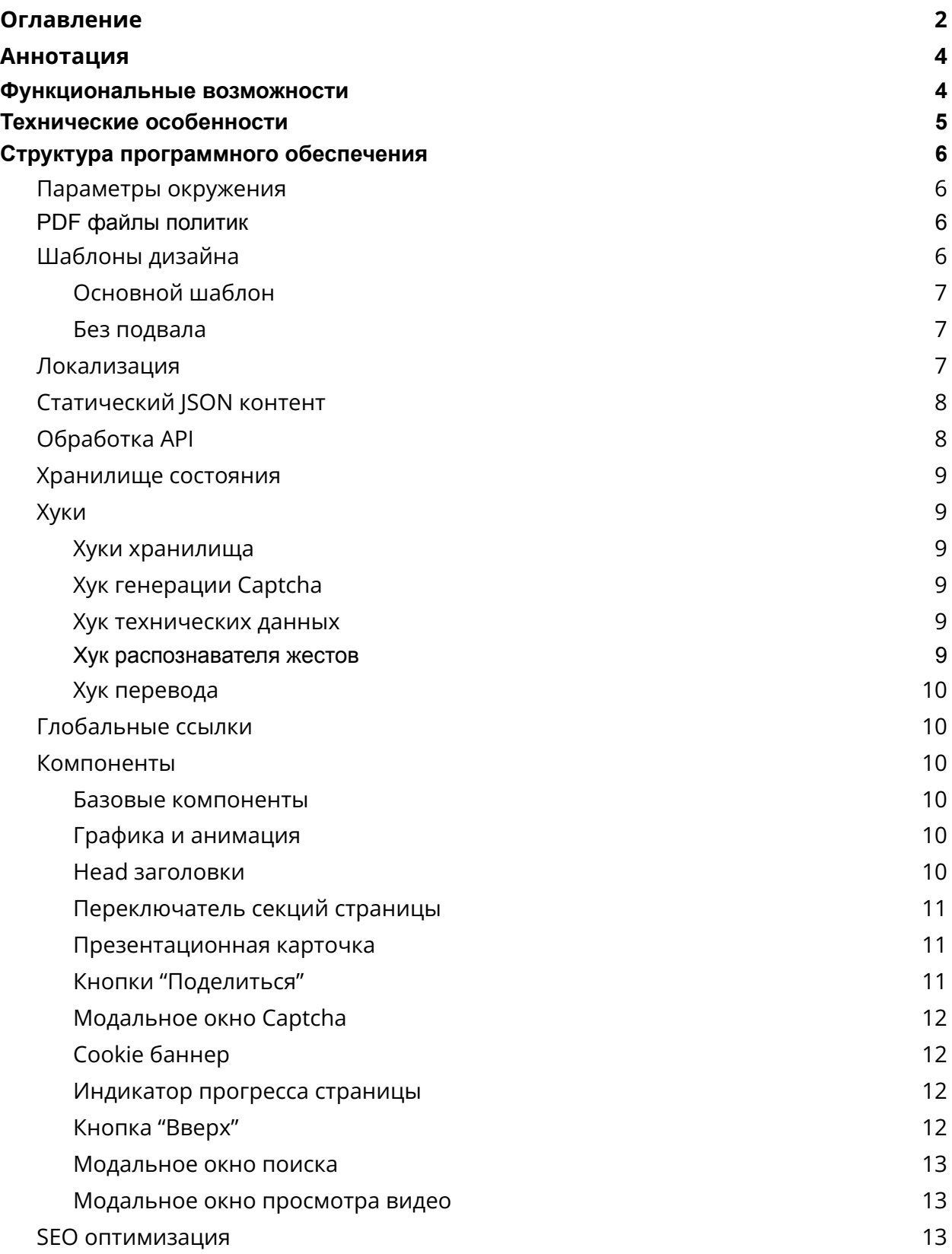

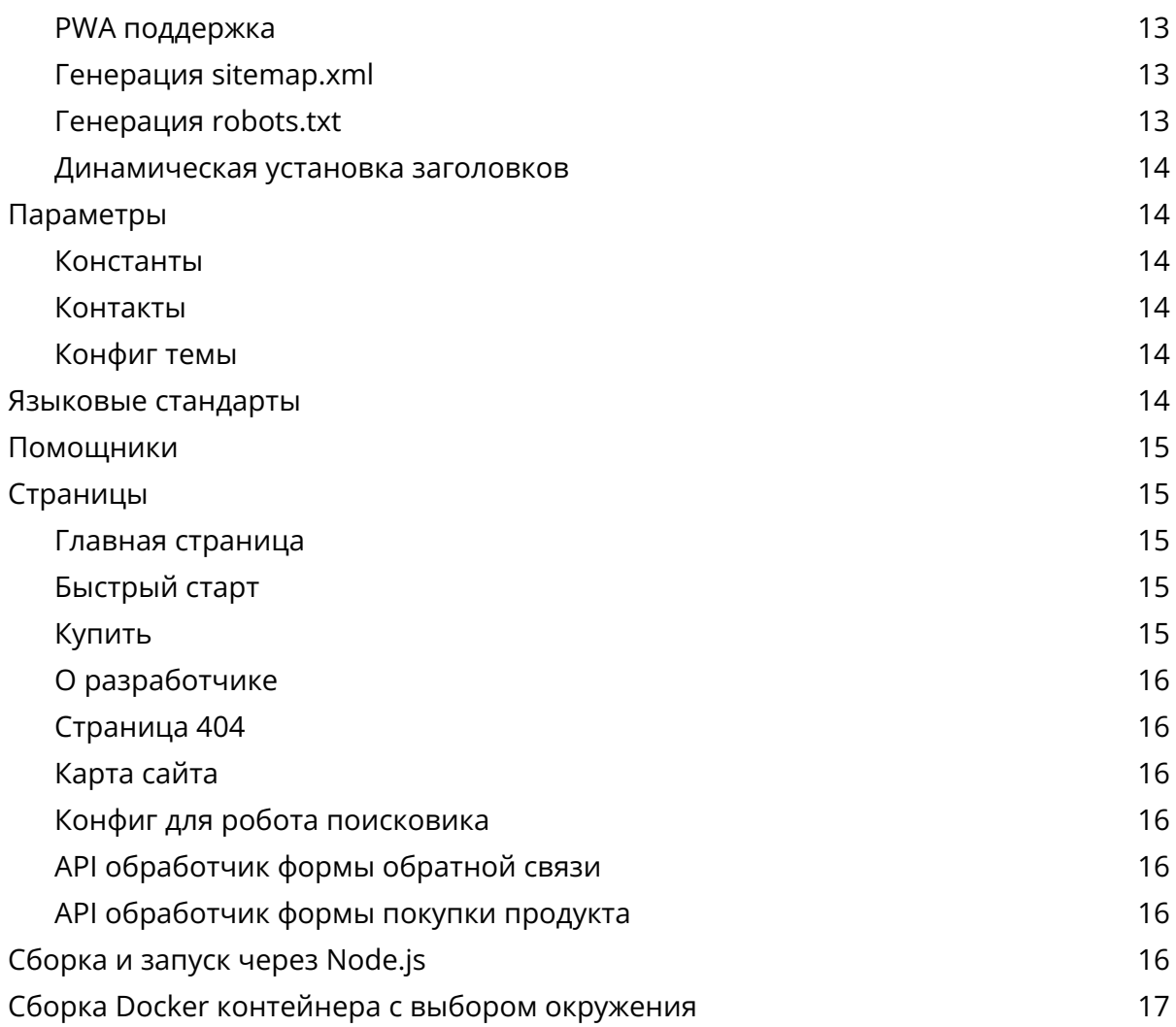

# <span id="page-3-0"></span>Аннотация

Данный документ описывает функциональные особенности и основные технические аспекты программного обеспечения АРРОВОХ.

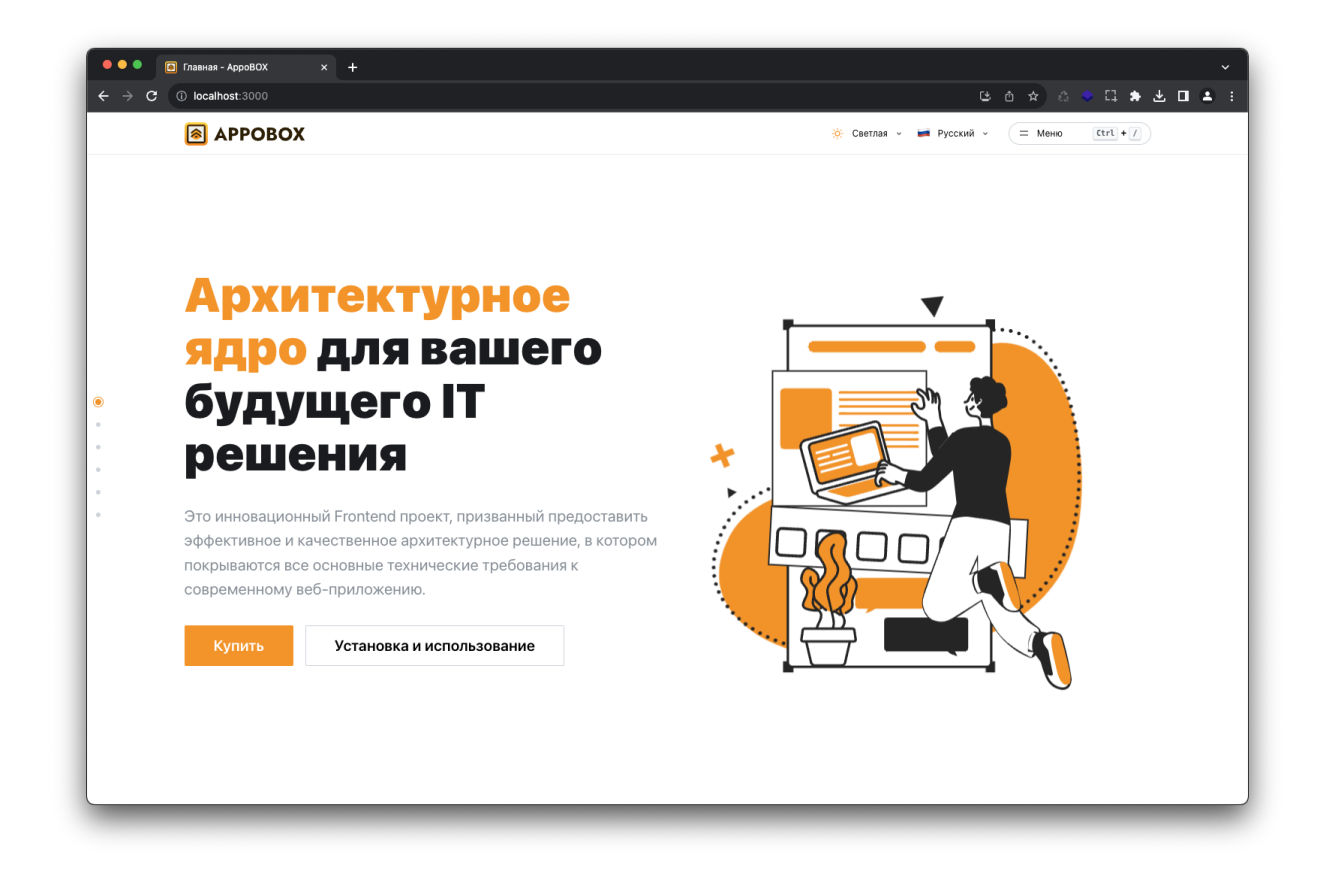

# <span id="page-3-1"></span>Функциональные возможности

- Проект призван предоставить эффективное и качественное архитектурное решение,  $\overline{B}$ котором покрываются **BCe** основные функционально-технические требования к современному веб-приложению. Набор программного кода и инструментов для разработчика, которые упрощают процесс разработки и ускоряют его:
- 1. Многостраничность возможность создания приложения с более сложной структурой через поддержку нескольких страниц (включая динамические страны), обеспечивая логичную навигацию;
- 2. Интернационализация проработанная гибкость и легкость адаптации требует приложения под различные ЯЗЫКИ, если приложение

мультиязычность. Учет «дробления» локализации на постраничные файлы и оптимизированная загрузка;

- 3. Внутреннее SEO оптимизированная структура приложения, Server Side Rendering контента, Progressive Web App режим, поддержка HEAD заголовков для социальных сетей. Генерация sitemap.xml, robots.txt с удобным масштабированием через маршрутизацию;
- 4. Шаблонизация проработанный механизм для создания и использования шаблонов, упрощая процесс создания структурированных страниц. Поддержка динамических параметров для условного рендера составных частей шаблона:
- 5. UI компоненты Mantine компоненты, а также готовые базовые компоненты, например, баннер Cookie, модальное окно Captcha, Progress индикатор страницы, кнопки Share в социальные сети, и другие;
- 6. Темная тема проработанный механизм смены темы веб-приложения, с возможностью выбора системной темы. Поддержка регидратации и отсутствие бликов при инициализации веб-приложения;
- 7. Сборка JSON контента проработанная базовая логика для сборки статического JSON контента, если требуется абстракция объемных данных без реализации API сервера;
- 8. Централизованный API проработанная интеграция библиотеки Redux Toolkit с поддержкой Queries, что позволяет значительно упростить взаимодействие с API и получить централизованное хранилище данных;
- 9. Анимация поддержка Framer Motion для интеграции продвинутых анимаций и жестов. Поддержка анимированных иллюстраций Lottie.

# <span id="page-4-0"></span>Технические особенности

Проработаны следующие технические аспекты, призванные помочь вам в процессе разработки и при публикации вашего проекта:

- 1. Поддержка трех видов среды окружения DEV, STAGE и PRODUCTION;
- 2. Монолитный архитектурный стиль для масштабирования проекта;
- 3. Поддержка валидации и форматирования кода через ESLint и Prettier;
- 4. Поддержка модульного тестирования через Jest.

# <span id="page-5-0"></span>Структура программного обеспечения

### <span id="page-5-1"></span>Параметры окружения

Базовые ENV параметры (устанавливаются в файле .env):

- 1. NEXT PUBLIC DEFAULT LOCALE базовый код языка (см. раздел -Локализация);
- 2. NEXT PUBLIC TITLE V-название проекта. Добавляется к HEAD заголовкам страницы (см. раздел - Компоненты / Head заголовки);
- 3. NEXT PUBLIC DESCRIPTION описание проекта. Выставляется по умолчанию для HEAD описаний, если отсутствует установка описания на странице (см. раздел - Компоненты / Head заголовки);
- Базовые ENV параметры (устанавливаются в .env.{mode} файлах для режимов):
- 1. NEXT PUBLIC BASE URL базовый URL сайта;
- <span id="page-5-2"></span>2. FORM WEBHOOK URL - API маршрут для отправки данных с форм сайта.

# PDF файлы политик

В public/docs каталоге располагаются файлы:

- 1. Политика использования файлов Cookie
- 2. Политика конфиденциальности
- При публикации вашего проекта необходимо обязательно заменить данные файлы в соответствии с вашими политиками. Проконсультируйтесь с юристом, чтобы составить данные документы.

# <span id="page-5-3"></span>Шаблоны дизайна

Расположение шаблонов - src/extra/layouts Расположение общих компонентов - src/extra/layouts/extra

Список компонентов:

- 1. Переключатель языка
- 2. Переключатель темы
- 3. Кнопка открытия поиска
- <span id="page-6-0"></span>4. Установщик Head заголовков темы

Основной шаблон

Рабочее название - Default

Это главный шаблон, который выставляется по умолчанию для всех реализуемых страниц. Данный шаблон включает Header навигацию и Footer подвал сайта.

#### <span id="page-6-1"></span>Без подвала

Рабочее название - WithoutFooter

Упрощенный шаблон базового шаблона, который исключает подвал в нижней части. Пример использования - Страница не найдена (404).

#### <span id="page-6-2"></span>Локализация

- Для работы с файлами локализации используется библиотека next-i18next. На верхнем уровне проекта имеется файл с настройками библиотеки, где перечисляются языки в стандарте ISO-639-alpha-2.
- Файлы локализации располагаются в каталоге src/locales, где каждый каталог - это код языка в стандарте ISO-639-alpha-2, а вложенные JSON файлы делятся на страницы (исключением является common.json, где описываются базовые локализации).
- Список языков (для типизации) задается для enum LanguageCode в файле src/locales/ILanguage.ts. Этот список также должен быть продублирован в файл next-i18next.config.js. Код базового языка указывается в файле .env файле (см. раздел - Параметры окружения).

Подгрузка локализации выполняется в шаблонном обработчике serverSideProps, который переопределяет методы getServerSideProps и getStaticProps (см. примеры страниц).

- Для интеграции текстов локализации необходимо использовать хук useTranslate (СМ. раздел - Хуки).
- Для каждой из страниц можно задать принудительные языки отображения (в случаях, когда, например, динамический контент доступен только на части языков). Для этого нужно установить параметр languages при выполнении обработки serverSideProps, описывающий массив кодов LangaugeCode.

# <span id="page-7-0"></span>Статический JSON контент

- При работе со статическим контентом, для облегчения разработки без API прослойки, проработана сборка контента из JSON файлов внутри самого проекта.
- Для JSON контента определяется каталог data, в котором описываются файлы. Данный каталог будет необходимые дублироваться И через обработчик (см. ниже) модифицироваться  $\mathsf{B}$ каталог src/public/data.
- За сборку отвечает обработчик src/builder. В нем прорабатывается логика последовательность сборки контента. Для запуска сборки необходимо выполнить yarn pre:build. Определение типизации данных необходимо описывать в каталоге src/interfaces.
- Для примера реализована сборка и обработка статических данных Articles:
- 1. Добавлен пример структуры данных в папку data;
- 2. Добавлен пример сборки контента в builder/build-articles.ts;
- <span id="page-7-1"></span>3. Добавлен пример обработки API контента в src/api/article.ts.

# Обработка АРІ

Вся обработка запросов выполняется через RTK Query, управление которым доступно в каталоге src/api. Для него подготовлена логика подстановки собственных НТТР заголовков.

Проработаны следующие маршруты:

- 1. Получение списка статей (статический JSON контент);
- 2. Получение детализации статьи (статический JSON контент);
- 3. Отправка формы на обратную связь;
- <span id="page-8-0"></span>4. Отправка формы на запрос покупки продукта.

### Хранилище состояния

Для создания централизованного хранилища используется Redux Toolkit. Вся логика обработки хранилища располагается в каталоге src/store. Для получения доступа к хранилищу реализованы типизированные хуки (см. раздел - Хуки).

# <span id="page-8-1"></span>Хуки

#### <span id="page-8-2"></span>Хуки хранилища

Для работы с хранилищем состояния Redux проработаны типизированные хуки useDispatch и useSelector.

<span id="page-8-3"></span>Хук генерации Captcha

Для создания Canvas изображения и его последующей валидации реализован хук useCaptcha. Данный хук используется в модальном окне Captcha (см. раздел - Компоненты).

<span id="page-8-4"></span>Хук технических данных

Для сбора технических данных и сборке и браузере пользователя реализован хук useTechnicalInfo. Данный хук используется в отправке формы Feedback (см. раздел - Компоненты).

#### <span id="page-8-5"></span>Хук распознавателя жестов

Для создания события отслеживания движений мыши по DOM элементу реализован хук useSwipeHandler. Данный хук используется в компоненте презентационной карточки (см. раздел - Компоненты).

#### <span id="page-9-0"></span>Хук перевода

Переопределяемый стандартный хук библиотеки next-i18next, необходимый, чтобы оптимизировать рендер данных при анимациях и упростить подстановку параметров в текст перевода.

### <span id="page-9-1"></span>Глобальные ссылки

Для глобального доступа к тем или иным компонента введены глобальные ref ссылки для:

- 1. Модального окна Сaptcha (см. раздел Компоненты);
- 2. Модального окна видео (см. раздел Компоненты). Чтобы дать доступ к вызову данных компонентов с любой точки жизненного цикла кода.

### <span id="page-9-2"></span>Компоненты

#### <span id="page-9-3"></span>Базовые компоненты

Для работы доступны библиотеки Mantine в соответствии с установленными библиотеками от данного разработчика, указанные в файле package.json.

#### <span id="page-9-4"></span>Графика и анимация

Для работы с графикой и анимацией доступны следующие библиотеки:

- 1. lottie-react
- 2. framer-motion
- 3. react-simple-maps (d3-geo)

Для последней библиотеки определены topojson файлы, доступные в каталоге src/public/topojson.

<span id="page-9-5"></span>Head заголовки

Расположение - src/components/AppHead

Данный компонент описывает все необходимые заголовки:

1. SEO заголовки;

- 2. Socials заголовки;
- 3. Заголовки для alternate языков;
- 4. Share заголовки картинок.

Компонент необходимо импортировать в рендер страницы на верхнем уровне (см. примеры страниц).

<span id="page-10-0"></span>Переключатель секций страницы

Расположение - src/components/PageSwitcher

Универсальный компонент, генерирующий вертикальное фиксированное меню в виде вертикальных точек, относительно списка переданных ID элементов DOM (см. пример интеграции на главной странице). Данный компонент отслеживает положение вертикального скролла и отображает текущий фокус на секции. Нажатие на точку проматывает пользователя до выбранной секции. Якорь синхронизируется с URI страницы, при клике на элемент меню.

<span id="page-10-1"></span>Презентационная карточка

Расположение - src/components/PresentationCard

Компонент, который расширяет Paper компонент фреймворка Mantine, добавляя анимационные эффекты трансформации и теней при перемещении мыши. Пример интеграции данного компонента представлен на главной странице.

<span id="page-10-2"></span>Кнопки "Поделиться"

Расположение - src/components/ShareButtons

Кнопки "Поделиться", которые можно интегрировать в требуемое место. Автоматическое формирование ссылок с иконками (нужно передать искомый URL и текст) для российских и зарубежных социальных сетей, в том числе:

- 1. Вконтакте
- 2. Одноклассники
- 3. Telegram

#### <span id="page-11-0"></span>Модальное окно Captcha

Расположение - src/components/extra/CaptchaModal

- Данное модальное окно позволяет вызывать прохождение собственной проверки через Captcha через использование хука useCaptcha (см. раздел - Хуки). Вызов происходит через глобальную ссылку (см. раздел - Глобальные ссылки).
- Данное модальное окно уже интегрировано и не нуждается в дополнительной инициализации.

#### <span id="page-11-1"></span>Cookie баннер

Расположение - src/components/extra/CookieBanner

Баннер оповещение о том, что сайт использует файлы Cookie. Данное модальное окно уже интегрировано и не нуждается в дополнительной инициализации.

#### <span id="page-11-2"></span>Индикатор прогресса страницы

Расположение - src/components/extra/RouterProgress

Полоса состояния прогрузки асинхронных данных. Уже интегрирована и не нуждается в дополнительной инициализации.

<span id="page-11-3"></span>Кнопка "Вверх"

Расположение - src/components/extra/ScrollToTop

Выпадающая кнопка перелета до начала страницы. Уже интегрирована и не нуждается в дополнительной инициализации.

<span id="page-11-4"></span>Модальное окно поиска

Расположение - src/components/extra/SearchModal

Данное модальное окно реализует Spotlight поиск на базе фреймворка Mantine. Уже интегрировано и не нуждается в дополнительной инициализации.

#### <span id="page-12-0"></span>Модальное окно просмотра видео

Расположение - src/components/extra/VideoModal

Данное модальное окно позволяет вызывать глобальное модальное окно просмотра видео-потока). Вызов происходит через глобальную ссылку (см. раздел - Глобальные ссылки). Имеется поддержка frame-ссылок. Уже интегрировано и не нуждается в дополнительной инициализации.

#### <span id="page-12-1"></span>SEO оптимизация

#### <span id="page-12-2"></span>PWA поддержка

Сайт удовлетворяет все требования к PWA через использование библиотеки next-pwa. Для установки манифеста двух тем - проработана два JSON файла, один из которых устанавливается динамически.

#### <span id="page-12-3"></span>Генерация sitemap.xml

Для проработки карты сайта используется библиотека sitemap. Карту определяется динамическая страница, где прорабатываются все требуемые маршруты, включая поддержку приоритета, частоты изменений и языкового параметра.

#### <span id="page-12-4"></span>Генерация robots.txt

По аналогии с картой сайта - данный файл определяет динамическая страница, в которой могут быть проработаны те или иные условия доступа для индексации роботами.

#### <span id="page-12-5"></span>Динамическая установка заголовков

Все страницы включают в себя поддержку компонента AppHead (см. раздел - Компоненты), который определяет все необходимые заголовки для индексации, публикации ссылки в социальных сетях или отправке ссылки в мессенджерах.

# <span id="page-13-0"></span>Параметры

<span id="page-13-1"></span>Константы

Расположение src/constants/index.ts

В данном файле собраны воедино все необходимые постоянные параметры, которые используются в проекте.

<span id="page-13-2"></span>Контакты

Расположение src/constants/contacts.ts

В данном файле определена удобная структура контактных данных для получения доступа к ним с любой точки рендера. Пример использования представлен на главной странице, на карте контактов.

<span id="page-13-3"></span>Конфиг темы

Расположение src/constants/theme.ts

Данный файл определяет конфиг стилей и параметров для фреймворка Mantine. Также здесь указан ключ для сохранения состояния в куки и цветовая палитра, которая выставляется по-умолчанию.

#### <span id="page-13-4"></span>Языковые стандарты

В проекте используются два стандарта:

- 1. Для языков ISO-639-1-alpha-2
- 2. Для стран ISO-3166-1-alpha-2

Оба стандарта собраны в соответствующие файлы:

- 1. Языки src/constants/languages.json
- 2. Страны src/constants/countries.json

в которых определены:

- 1. Названия страны для каждого кода на искомом языке страны;
- 2. Название языка для каждого кода языка;

<span id="page-14-0"></span>3. ISO флаг языка для каждого кода языка.

## Помощники

Расположение - src/helpers

- В данном каталоге располагаются важные функции помощи при реализации тех или иных функций. Примеры:
- 1. Переопределенный getServerSideProps для интеграции в страницы;
- 2. Сборка JSON в FormData;
- 3. Валидаторы типов (почта);
- <span id="page-14-1"></span>4. Определить path для URL с учетом поддерживаемых локалей сайта.

# Страницы

#### <span id="page-14-2"></span>Главная страница

Маршрут страницы - /{locale} Расположение страницы - src/pages/index.tsx Расположение компонентов - src/extra/pages/Home

#### <span id="page-14-3"></span>Быстрый старт

Маршрут страницы - /{locale}/quick-start Расположение страницы - src/pages/quick-start.tsx Расположение компонентов - src/extra/pages/QuickStart

#### <span id="page-14-4"></span>Купить

Маршрут страницы - /{locale}/buy Расположение страницы - src/pages/buy.tsx Расположение компонентов - src/extra/pages/Buy

#### <span id="page-14-5"></span>О разработчике

Маршрут страницы - /{locale}/developer Расположение страницы - src/pages/developer.tsx Расположение компонентов - src/extra/pages/Developer

ООО "АППОМАРТ" / ИНН: 7811772730 / ОГРН: 1227800030765 Телефон: +7 (911) 833-33-84 / E-mail: hello@appomart.com

#### <span id="page-15-0"></span>Страница 404

Маршрут страницы - любая несуществующая страница Расположение страницы - src/pages/404.tsx Расположение компонентов - src/extra/pages/NotFound

#### <span id="page-15-1"></span>Карта сайта

Маршрут страницы - /sitemap.xml Расположение страницы - src/pages/sitemap.xml.tsx

<span id="page-15-2"></span>Конфиг для робота поисковика

Маршрут страницы - /robots.txt Расположение страницы - src/pages/robots.txt.tsx

#### <span id="page-15-3"></span>API обработчик формы обратной связи

Маршрут запроса - POST /api/feedback Расположение обработчика - src/pages/api/feedback.ts

#### <span id="page-15-4"></span>API обработчик формы покупки продукта

Маршрут запроса - POST /api/purchase Расположение обработчика - src/pages/api/purchase.ts

# <span id="page-15-5"></span>Сборка и запуск через Node.js

Собрать и развернуть проект можно для Stage и Production окружений. Для работы имеются следующие Node команды:

- 1. pre:build компиляция статического JSON контента;
- 2. build:stage сборка проекта со Stage окружением;
- 3. build:production сборка проекта с Production окружением;
- 4. start:stage запуск проекта со Stage окружением;
- 5. start:production запуск проекта с Production окружением.
- Во время разработки данную команду выполнять необходимо при каждых модификациях сборки статического контента (см. раздел - Статический JSON контент).

# <span id="page-16-0"></span>Сборка Docker контейнера с выбором окружения

Для удобства работы проработана сборка Docker контейнера. Пример команды для сборки проекта в режиме Production.

docker build --target production -t {image-name}:production . --platform=linux/amd64

Сборка контейнера включает в себя сборку статического контента (см. раздел - Статический JSON контент).